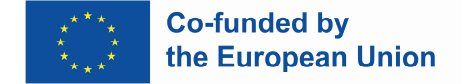

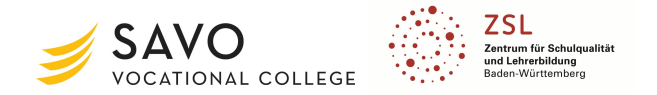

### *Name der Lehrkraft: Dominic Schwartz*

## **Thema: "Elektrische Spule in der Wechselspannung"**

**Unterrichtsziel: Anhand des praktischen Beispiels des Wechsels einer Meldeleuchte eines Rolltores und der damit verbundenen Funktionsstörung sollen die Schüler/innen die Unterschiede zwischen dem Betrieb einer elektrischen Spule an einer Gleich- im Vergleich zu einer Wechselspannung erkennen.**

**Beschreibung: Die Schüler/innen müssen die gegebene Schaltung analysieren. Dazu lernen sie mit einem Simulationstool die Funktion kennen und erkennen auch die Auswirkungen durch den Wechsel der Spannungsquellen zwischen Wechselund Gleichspannung. Im zweiten Schritt müssen sie die Auswirkungen auf die Funktion des Lichts in der Schaltung bewerten und interpretieren. Im dritten Schritt vergleichen sie die Ergebnisse miteinander. Im nächsten Schritt müssen sie ihre Ergebnisse auf das Ausgangsproblem anwenden. Im letzten Schritt müssen sie ihr Wissen aus der aktuellen Lektion auf die "echte elektrische Spule" übertragen.**

**Dauer: 45 minutes**

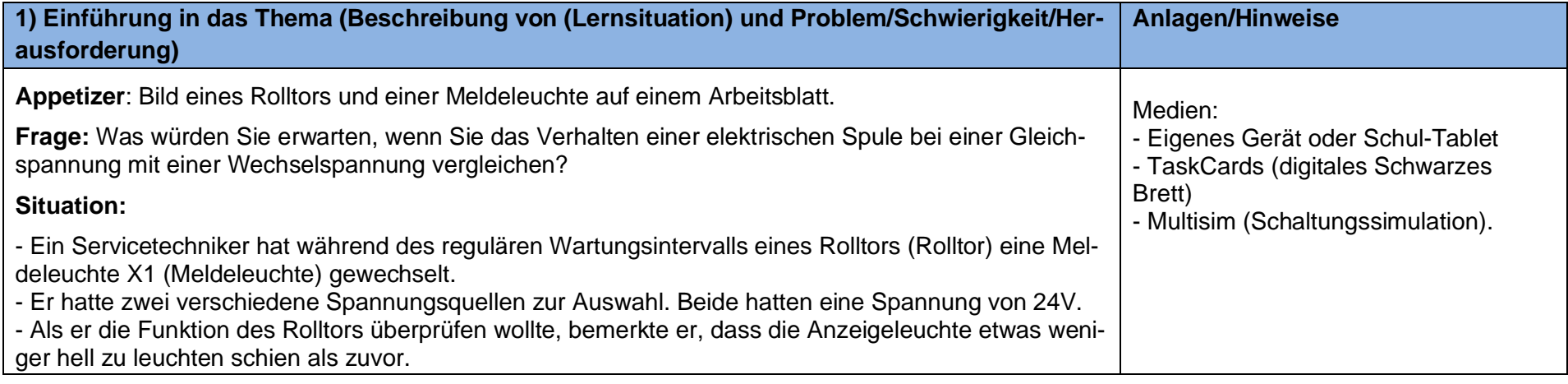

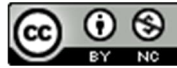

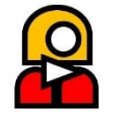

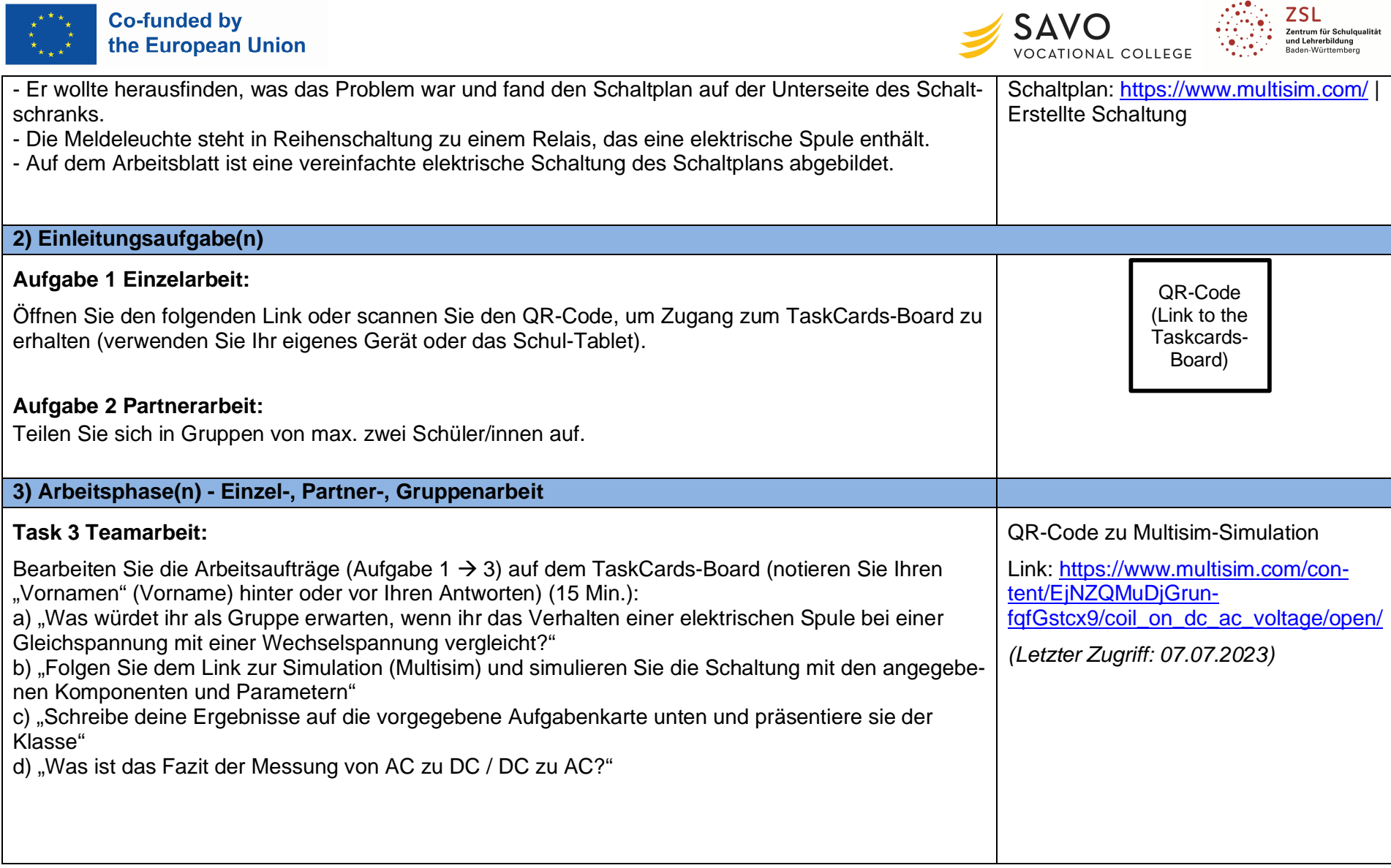

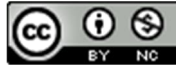

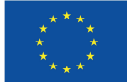

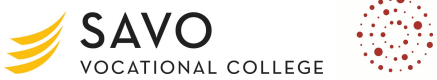

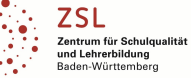

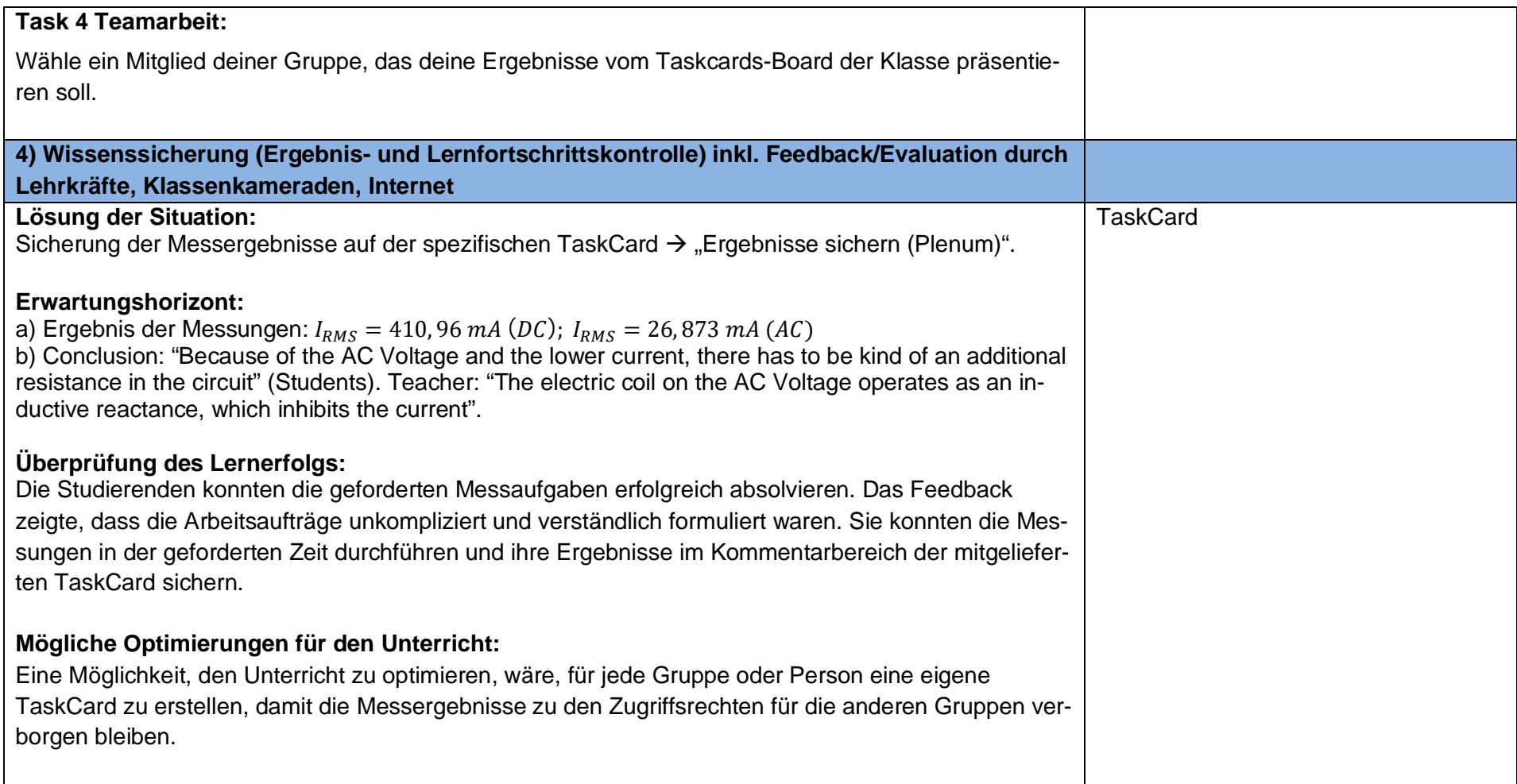

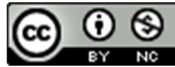

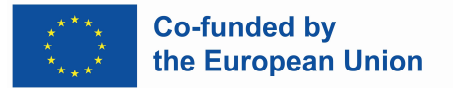

# **Anlagen**

## **Arbeitsblatt**

### **Lernsituation:**

Ein Servicetechniker hat während des regulären Wartungsintervalls eines Rolltors (Rolltor) eine Meldeleuchte X1 (Meldeleuchte) gewechselt.

Er hatte zwei verschiedene Spannungsquellen zur Auswahl. Beide hatten eine Spannung von 24V.

#### **Problem:**

Als er die Funktion des Rolltors überprüfen wollte, bemerkte er, dass die Anzeigeleuchte etwas weniger hell zu leuchten schien als zuvor.

Er wollte dem Problem auf den Grund gehen und fand den Schaltplan auf der Unterseite des Schaltschranks.

Die Meldeleuchte steht in Reihenschaltung mit einem Relais, das eine elektrische Spule enthält.

Auf der rechten Seite sehen Sie eine vereinfachte elektrische Schaltung des Schaltplans.

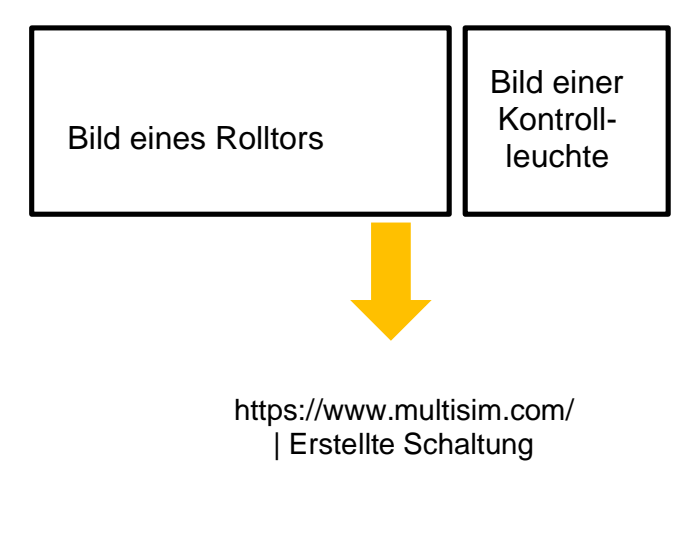

OCATIONAL COLLEGE

#### **Arbeitsaufträge:**

1. Öffnen Sie den folgenden Link oder scannen Sie den QR-Code, um Zugang zum TaskCards-Board zu erhalten (verwenden Sie Ihr eigenes Gerät oder das Schul-Tablet):

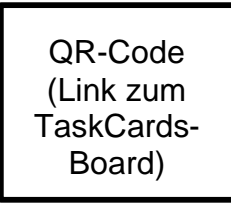

2. Teilen Sie sich in Gruppen von max. zwei Studenten.

3. Bearbeiten Sie die Arbeitsaufträge (Aufgabe  $1 \rightarrow 3$ ) auf dem TaskCards-Board (notieren Sie Ihren "Vornamen" hinter oder vor Ihren Antworten) (15 Min.).

Source: www.taskcards.de

Page 4 of 5

Funded by the European Union. Views and opinions expressed are however those of the author(s) only and do not necessarily reflect those of the European Union or the European Education and Culture Executive Agency (EACEA). Neither the European Union nor EACEA can be held responsible for them.

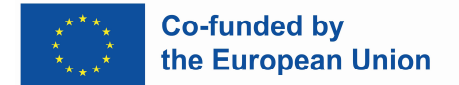

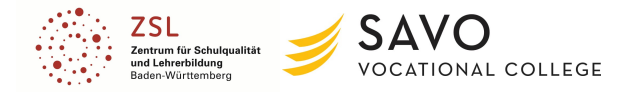

4. Wählen Sie ein Mitglied Ihrer Gruppe, das Ihre Ergebnisse aus dem TaskCards-Board der Klasse präsentieren soll.

Wenn der Link auf dem TaskCards-Board **nicht funktioniert**, scannen Sie den folgenden QR-Code, um zur Simulation zu gelangen:

> QR-Code zu Multisim-Simulation

Link: https://www.multisim.com/content/EjNZQMuDjGrunfqfGstcx9/coil\_on\_dc\_ac\_volt*age/open/*

*(Letzter Zugriff: 07.07.2023)*

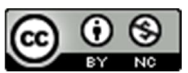

Funded by the European Union. Views and opinions expressed are however those of the author(s) only and do not necessarily reflect those of the European Union or the European Education and Culture Executive Agency (EACEA). Neither the European Union nor EACEA can be held responsible for them.

Page 5 of 5

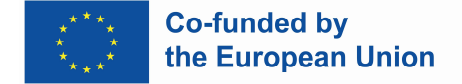

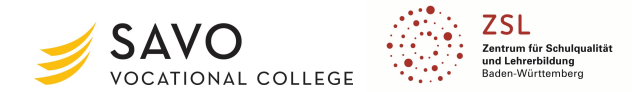

### *Name der Lehrkraft: Dominic Schwartz*

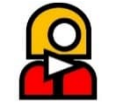

## **Thema: Zweipunktregler im Elektronikunterricht**

**Unterrichtsziel: Am Praxisbeispiel eines defekten Bauteil-Trockenofens sollen die Schüler/innen die möglichen Fehlerursachen und die Funktionsweise eines Zweipunktreglers verstehen.**

**Kurzbeschreibung: Die Schüler/innen müssen zunächst die gegebene Schaltung analysieren. Dazu lernen sie mit einem Simulationstool die Funktion kennen und erkennen auch die Auswirkungen, indem sie die Werte der vorgegebenen Widerstände verändern. Im zweiten Schritt müssen sie die Messergebnisse auswerten und interpretieren. Im dritten Schritt vergleichen sie die Werte der beiden Messungen miteinander und notieren ihre besprochenen Ergebnisse. Im letzten Schritt wenden die Schüler/innen ihre Erkenntnisse auf das Ausgangsproblem an.**

#### **Dauer: 45 Minuten**

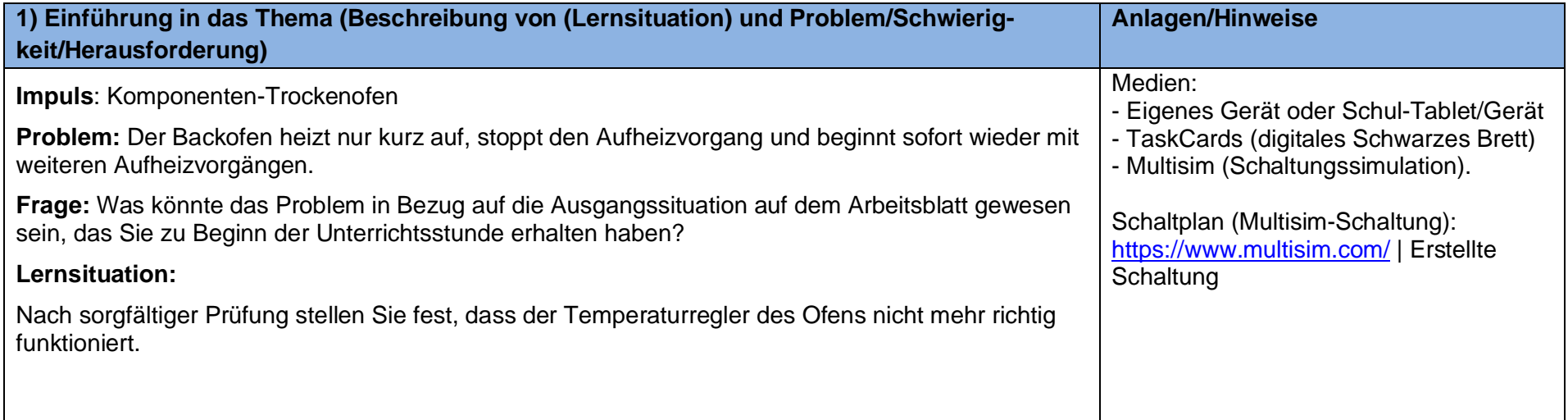

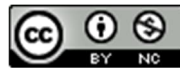

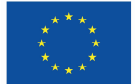

**Co-funded by<br>the European Union** 

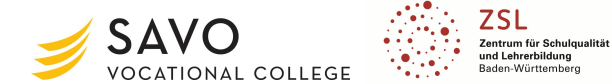

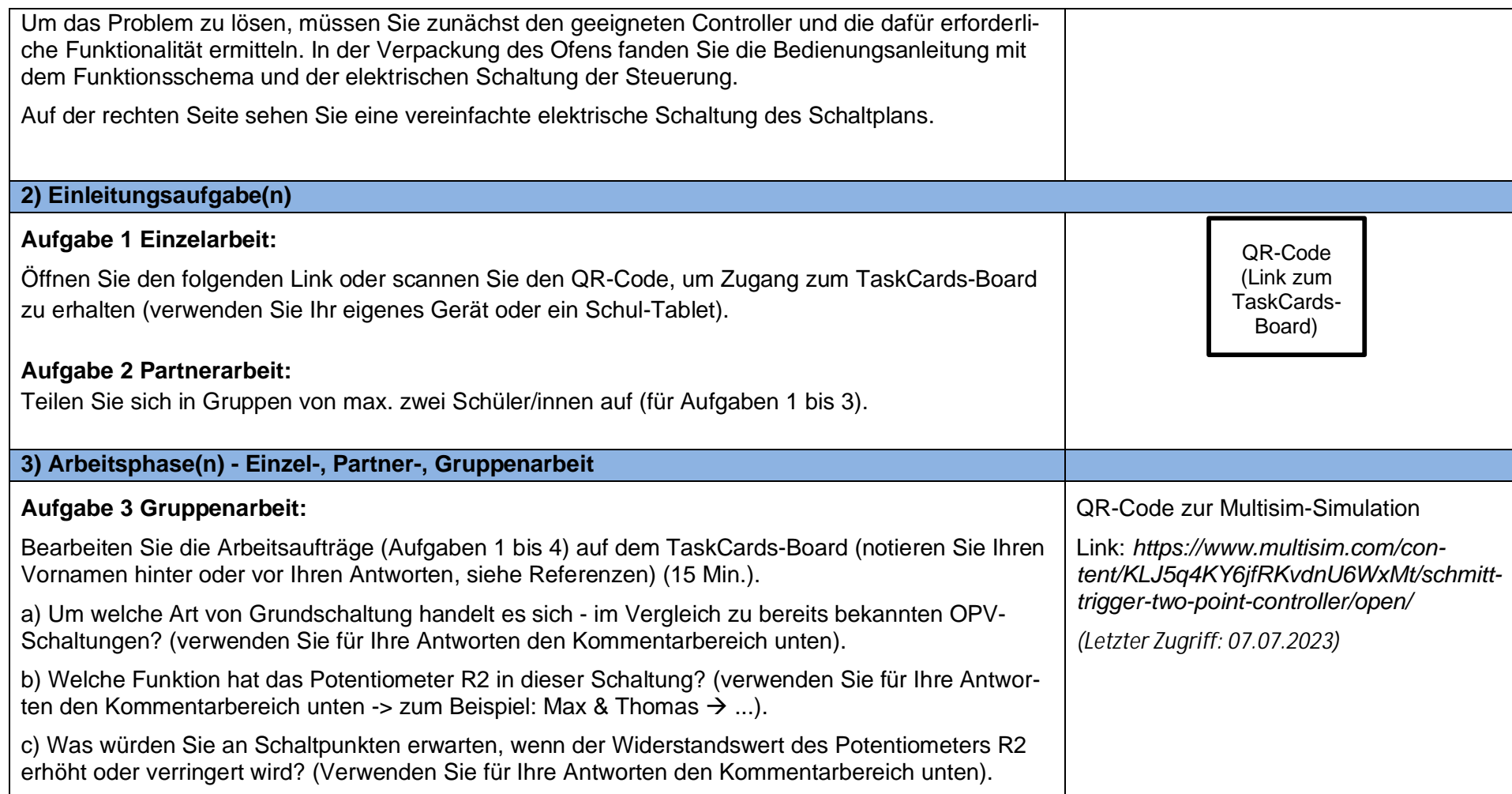

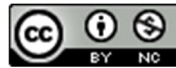

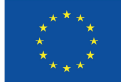

**Co-funded by<br>the European Union** 

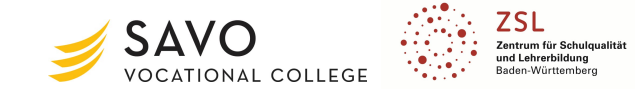

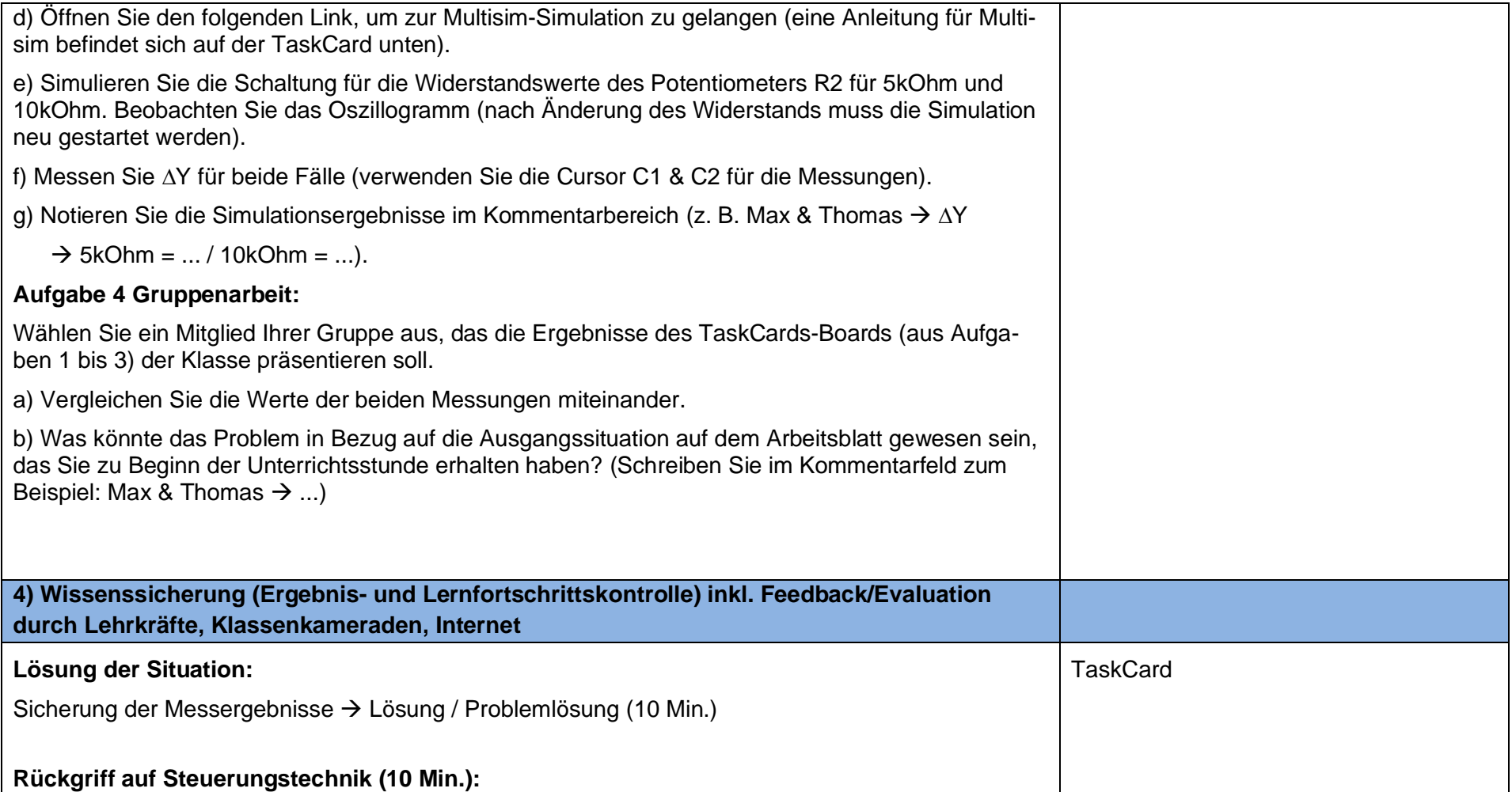

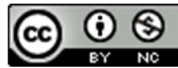

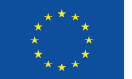

**Co-funded by<br>the European Union** 

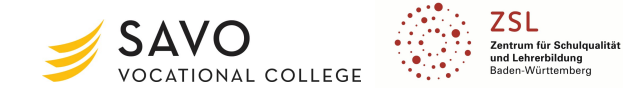

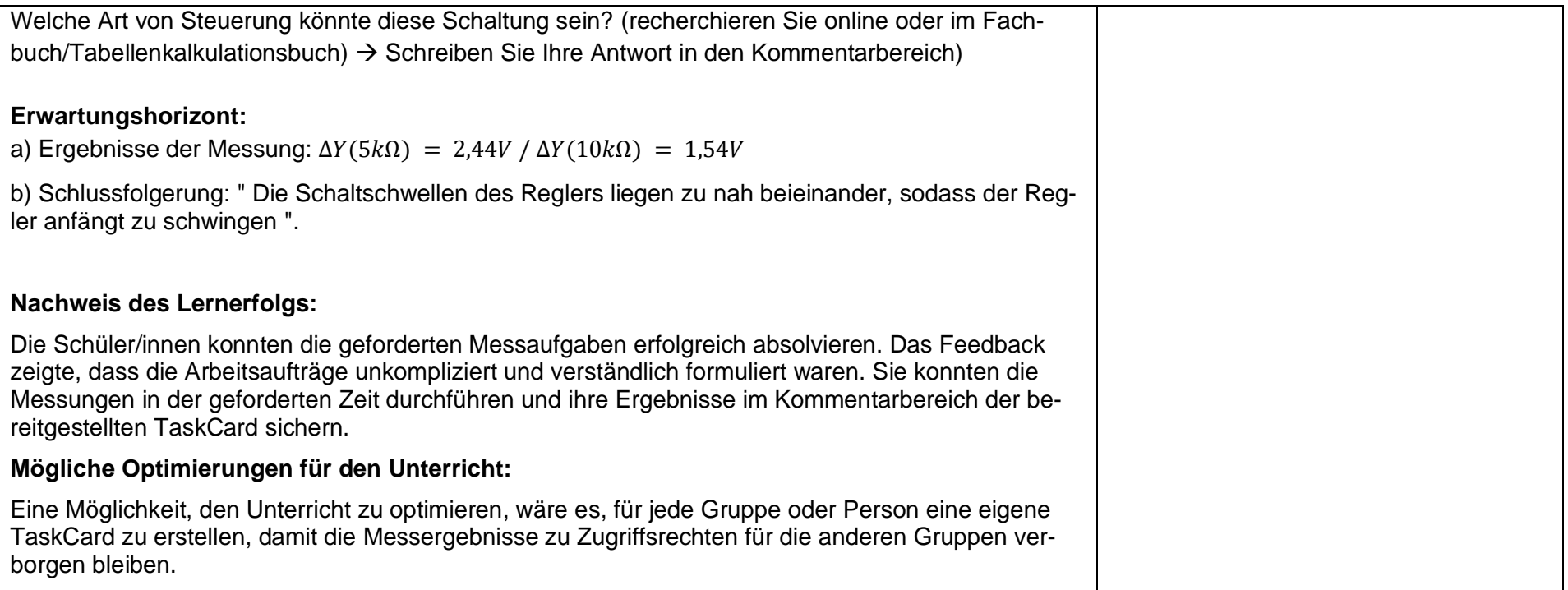

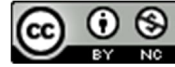

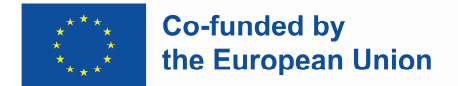

# **Anlagen**

## **Arbeitsblatt**

#### **Lernsituation:**

Ein Bauteil-Trockenofen (rechtes Bild) erreicht nicht mehr die gewünschte Temperatur. Der Backofen heizt nur kurz auf, stoppt den Heizvorgang und beginnt sofort wieder mit weiteren Heizvorgängen. Sie wurden von Ihrem Unternehmen beauftragt, den Fehler zu suchen.

#### **Problem:**

Nach sorgfältiger Prüfung stellen Sie fest, dass der Temperaturregler des Backofens nicht mehr richtig funktioniert.

Um das Problem zu lösen, müssen Sie zunächst den passenden Controller und die dafür benötigte Funktionalität ermitteln. In der Verpackung des Backofens finden Sie die Bedienungsanleitung mit dem Funktionsschema und der elektrischen Schaltung der Steuerung.

Auf der rechten Seite sehen Sie eine vereinfachte elektrische Schaltung des Schaltplans.

#### **Arbeitsaufträge:**

1. Öffnen Sie den folgenden Link oder scannen Sie den QR-Code, um Zugang zum TaskCards-Board zu erhalten (verwenden Sie Ihr eigenes Gerät oder ein Schul-Tablet):

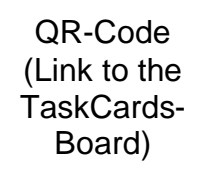

2. Teilen Sie sich in Gruppen von max. zwei Schüler/innen auf (für Aufgaben 1 bis 3).

3. Bearbeiten Sie die Arbeitsaufträge (Aufgaben 1 bis 4) auf dem TaskCards-Board (notieren Sie Ihren Vornamen hinter oder vor Ihren Antworten, siehe Referenzen).

4. Wählen Sie ein Mitglied Ihrer Gruppe aus, das die Ergebnisse des TaskCards-Boards (aus Aufgaben 1 bis 3) der Klasse präsentieren soll.

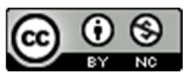

Funded by the European Union. Views and opinions expressed are however those of the author(s) only and do not necessarily reflect those of the European Union or the European Education and Culture Executive Agency (EACEA). Neither the European Union nor EACEA can be held responsible for them.

Bild eines Komponenten-Trockenofen

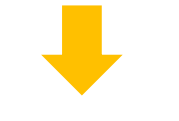

https://www.multisim.com/ | Erstellte Schaltung

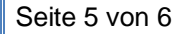

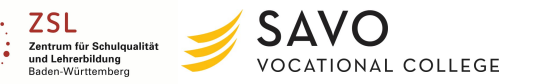

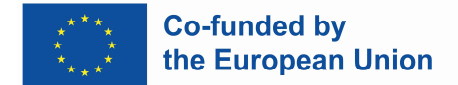

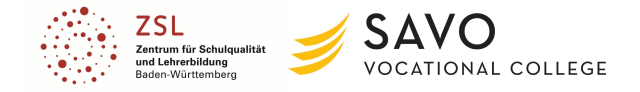

## Wenn der Link auf dem TaskCards-Board **nicht funktioniert**, scannen Sie den folgenden QR-Code, um zur Simulation zu gelangen:

QR-Code zur Multisim-**Simulation** 

Link: *https://www.multisim.com/content/KLJ5q4KY6jfRKvdnU6WxMt/schmitt-trigger-twopoint-controller/open/*

*(Letzter Zugriff: 07.07.2023)*

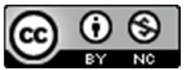

Funded by the European Union. Views and opinions expressed are however those of the author(s) only and do not necessarily reflect those of the European Union or the European Education and Culture Executive Agency (EACEA). Neither the European Union nor EACEA can be held responsible for them.

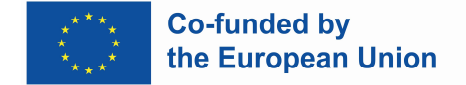

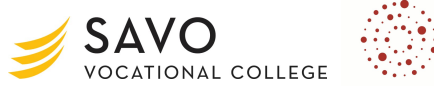

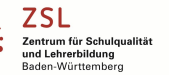

*Name der Lehrkraft: Johanna Roth*

**Thema: Den Wortschatz für den Themenbereich Kultur lernen (im Bereich Touristik)**

Unterrichtsziele: Erweiterung des fachspezifischen Wortschatzes zum Thema "Kultur" und Training zur eigenen Meinungs**äußerung im Englischunterricht**

**Kurzbeschreibung: Vokabelübung mit einer QR-Code-gesteuerten Abfrage, die eine geschriebene Geschichte als Ergebnis hat.**

**Dauer: 90 Minuten**

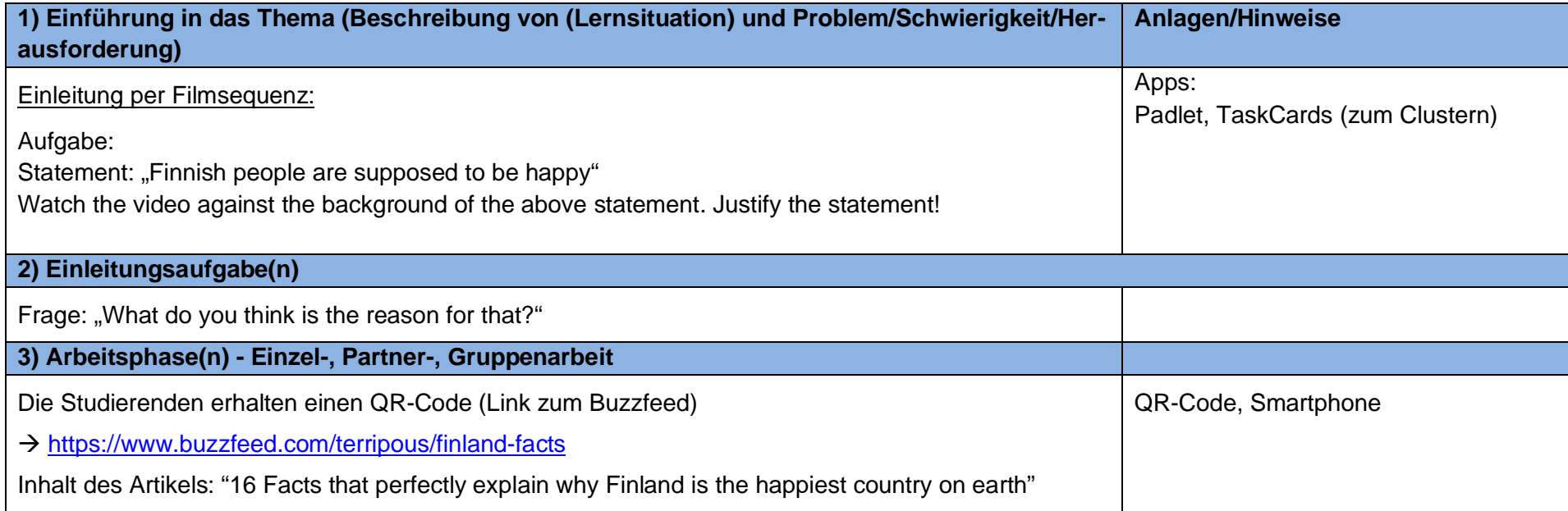

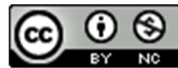

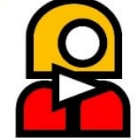

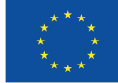

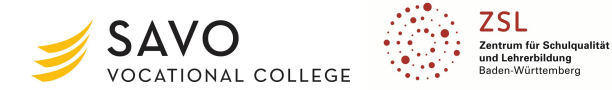

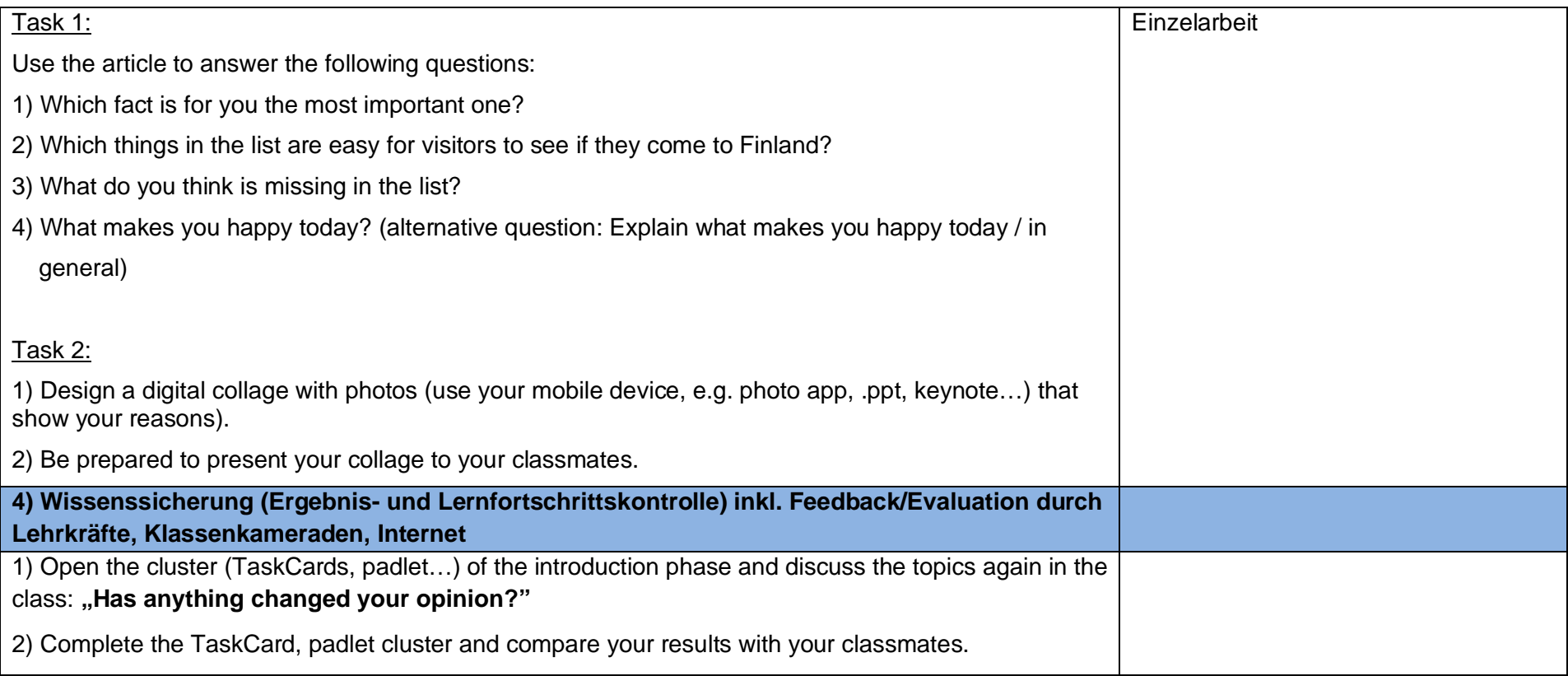

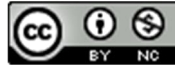

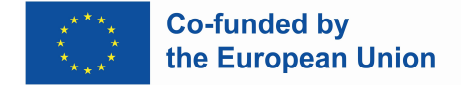

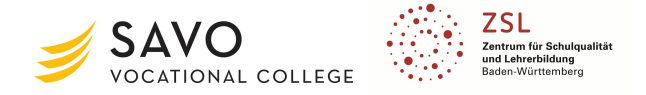

## *Name der Lehrkraft: Ilona Wildemann, Max-Hachenburg-Schule, Mannheim*

# **Thema: Nachhaltigkeit (Englisch für Industriekaufleute)**

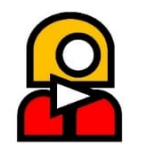

**Unterrichtsziele: Die Schüler/innen kennen die Dimensionen der Nachhaltigkeit und können konkrete Beispiele nennen.**

**Kurzbeschreibung: Die Schüler/innen lernen die drei Dimensionen der Nachhaltigkeit kennen und lernen relevante Vokabeln. Sie entwerfen in Gruppen eine Mindmap mit konkreten Beispielen, was (ihre) Betriebe in Bezug auf Nachhaltigkeit tun. Die Schüler/innen präsentieren ihre Ergebnisse im Unterricht.**

### **Dauer: 45 Minuten**

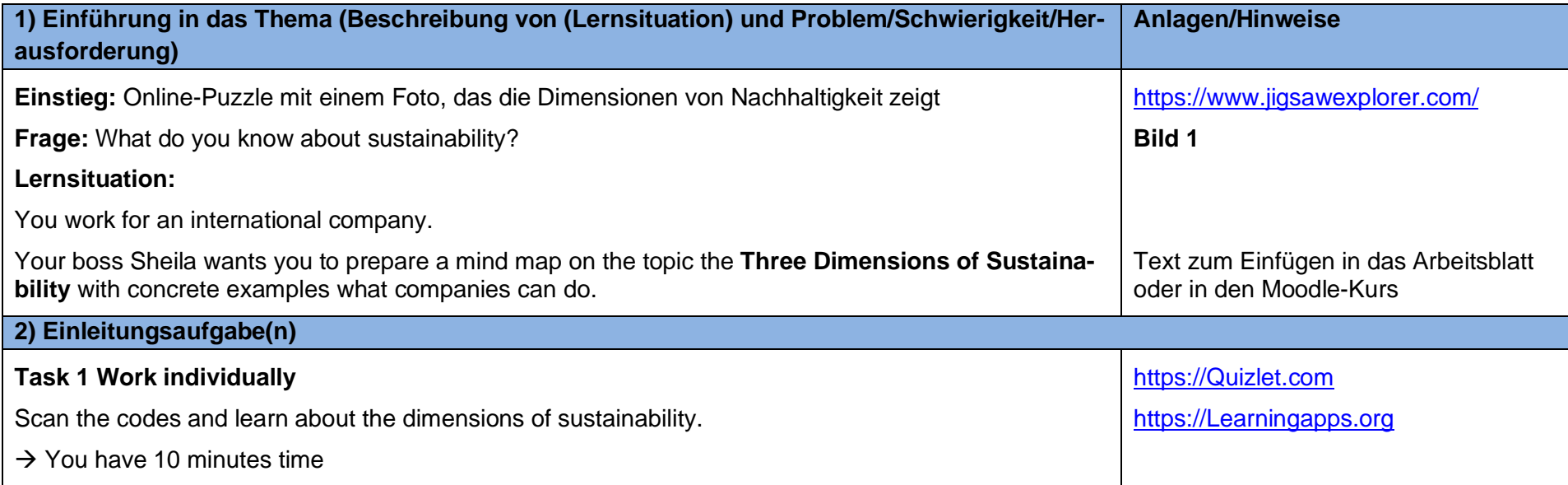

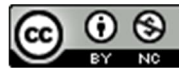

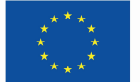

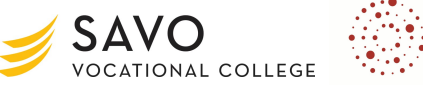

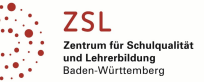

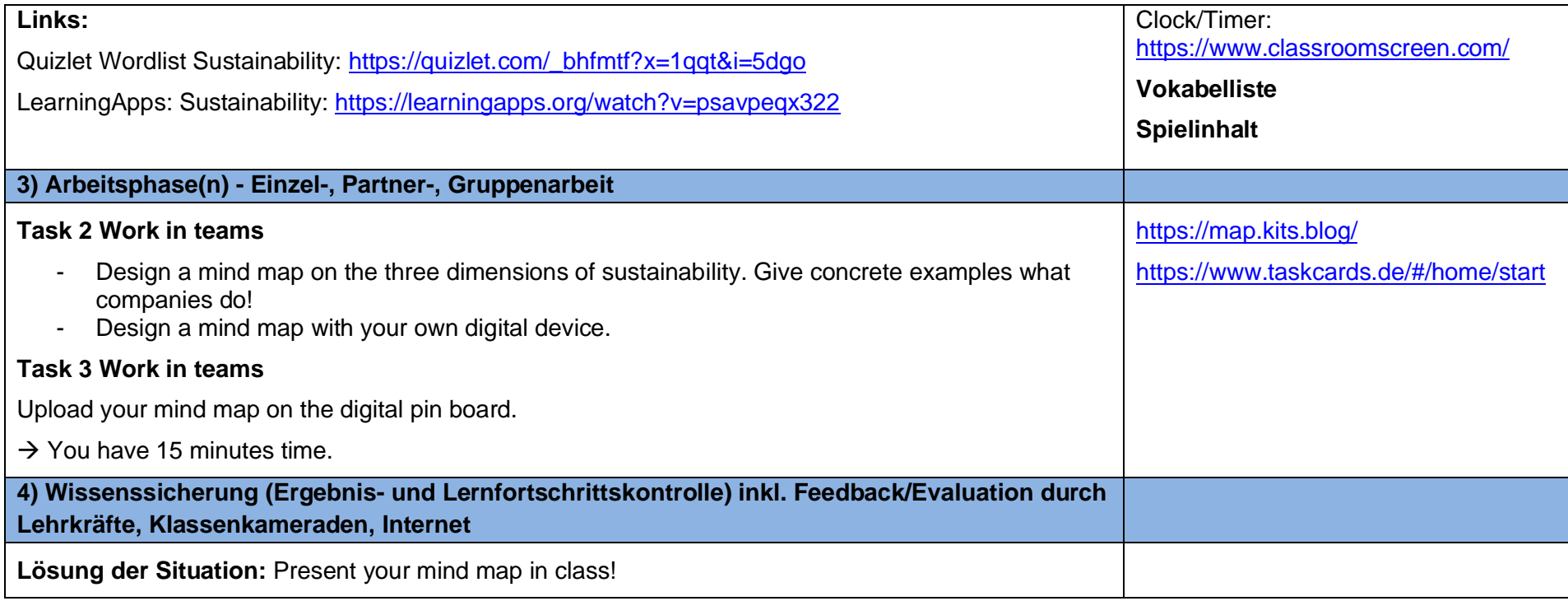

![](_page_14_Picture_5.jpeg)

![](_page_15_Picture_0.jpeg)

![](_page_15_Picture_1.jpeg)

# **Anlagen**

**Bild 1**

![](_page_15_Figure_4.jpeg)

Quelle: What is sustainability? (o. D.): https://www.mcgill.ca/sustainability/files/sustainability/what-is-sustainability.pdf, [online] Bild: Ilona Wildemann.

## **Spielinhalt**

## **Inhalt des LearningApp Spiels, erstellt von Ilona Wildemann:**

Which aspect belongs to the dimension ecology?

- economic performance
- reduction of pollution
- reduction of debt

Which aspect belongs to the dimension economy?

- promotion of responsible entrepreneurship
- protection of human health
- reduction of pollution

Which aspect belongs to the dimension: socio-cultural aspects?

- fight against poverty
- economic performance
- reduction of debt

![](_page_15_Picture_20.jpeg)

Funded by the European Union. Views and opinions expressed are however those of the author(s) only and do not necessarily reflect those of the European Union or the European Education and Culture Executive Agency (EACEA). Neither the European Union nor EACEA can be held responsible for them.

Page 3 of 4

![](_page_16_Picture_0.jpeg)

![](_page_16_Picture_1.jpeg)

## **Vokabelliste**

Quizlet Wordlist Sustainability: https://quizlet.com/\_bhfmtf?x=1qqt&i=5dgo

![](_page_16_Picture_205.jpeg)

![](_page_16_Picture_5.jpeg)

Funded by the European Union. Views and opinions expressed are however those of the author(s) only and do not necessarily reflect those of the European Union or the European Education and Culture Executive Agency (EACEA). Neither the European Union nor EACEA can be held responsible for them.

Page 4 of 4

![](_page_17_Picture_0.jpeg)

![](_page_17_Picture_1.jpeg)

*Name der Lehrkraft: Antti Heikkinen*

![](_page_17_Picture_3.jpeg)

**Thema: Verbesserung der Sprachfertigkeiten (die Lektion kann leicht für fast jeden Bereich angepasst werden)**

**Unterrichtsziele: Minderung des Stresses auf Schüler/innen, der normalerweise bei mündlichen Prüfungen/mündlichen Aufgaben entsteht, indem die Schüler/innen ein Stop-Motion-Video erstellen.**

**Kurzbeschreibung: Schüler/innen arbeiten in Gruppen und nehmen den Ton auf, nachdem das Video in einem gemächlichen Tempo und mit einer unterhaltsamen Umgebung abseits der täglichen Arbeit im Klassenzimmer fertig ist. Es sollte den Schülern die Erfahrung vermitteln, etwas Hilfreiches zu schaffen, unabhängig von ihrem Sprachniveau, und insbesondere die Messlatte für das Sprechen auf Englisch senken. Die verwendeten Programme sind sehr intuitiv zu verwenden, es werden keine weiteren Anweisungen zu ihrer Verwendung gegeben, um die Freude am Entdecken zu ermöglichen. (Es sei denn, eine Erläuterung bzw. Hilfe wird von den Schüler/innen eingefordert.)**

**Dauer: 45 - 60 Minuten**

![](_page_17_Picture_95.jpeg)

![](_page_17_Picture_9.jpeg)

![](_page_18_Picture_0.jpeg)

 $\odot$  $\circledcirc$ 

**CC** 

![](_page_18_Picture_2.jpeg)

![](_page_18_Picture_93.jpeg)

![](_page_19_Picture_0.jpeg)

![](_page_19_Picture_2.jpeg)

![](_page_19_Picture_3.jpeg)

![](_page_19_Picture_91.jpeg)

![](_page_19_Picture_5.jpeg)

![](_page_20_Picture_0.jpeg)

![](_page_20_Picture_1.jpeg)

### *Name der Lehrkraft: Arndt Wetzel*

## **Thema: Bauteile für eine Heizöllagerung auswählen (für Anlagenmechaniker Sanitär-, Heizungs- und Klimatechnik)**

### **Unterrichtsziele:**

Die Schüler/innen besitzen die Kompetenz, einem Kunden die

- benötigten Bauteile zu benennen,
- die Funktion der benötigten Bauteile zu erklären,
- den Einsatzbereich der benötigten Bauteile darzustellen.

### **Kurzbeschreibung:**

Ausgehend von einer bestehenden Heizöllagerung erwerben die Schüler/innen die Kompetenz, Komponenten der Heizöllagerung nach aktuellen Vorschriften auszuwählen.

## **Dauer:**

90 min

![](_page_20_Picture_94.jpeg)

![](_page_20_Picture_14.jpeg)

![](_page_21_Picture_0.jpeg)

 $\odot$ ❸

cc

![](_page_21_Picture_2.jpeg)

![](_page_21_Picture_92.jpeg)

![](_page_22_Picture_0.jpeg)

 $\odot$ ❸

cc

∼

![](_page_22_Picture_2.jpeg)

![](_page_22_Picture_136.jpeg)

BY NO Funded by the European Union. Views and opinions expressed are however those of the author(s) only and do not necessarily reflect those of the European Union or the European Education and Culture Executive Agency (EACEA). Neither the European Union nor EACEA can be held responsible for them.

![](_page_23_Picture_0.jpeg)

![](_page_23_Picture_131.jpeg)

![](_page_23_Picture_3.jpeg)

![](_page_24_Picture_0.jpeg)

![](_page_24_Picture_2.jpeg)

![](_page_24_Picture_92.jpeg)

![](_page_24_Picture_5.jpeg)

![](_page_25_Picture_0.jpeg)

![](_page_25_Picture_1.jpeg)

![](_page_25_Picture_2.jpeg)

![](_page_25_Picture_3.jpeg)

# **Thema: Sonderzeichen im Englischunterricht (für Flugmechaniker)**

**Unterrichtsziel: Sonderzeichen des englischen Alphabets lernen und üben sowie mündliche Anwendung über das Telefon oder in Sprachnachrichten.**

**Kurzbeschreibung: In der Luftfahrtmechanik sowie in den meisten Berufen, in denen bestimmte Maschinenteile benötigt werden oder die sich mit Versand oder Lagerhaltung befassen, ist häufig die Kenntnis von Sonderzeichen und Symbolen erforderlich. Bestellnummern, Teilecodes, Katalognummern, Registrierungsnummern oder Service-Bulletins sowie Aufgabenleitfäden, die sich auf Gesetze oder Veröffentlichungen beziehen. Diese müssen oft auch per Telefon oder Funk statt nur schriftlich verwendet werden.**

**Dauer: 45 Minuten**

![](_page_25_Picture_99.jpeg)

![](_page_26_Picture_0.jpeg)

![](_page_26_Picture_2.jpeg)

![](_page_26_Picture_3.jpeg)

![](_page_26_Picture_105.jpeg)

![](_page_26_Picture_5.jpeg)

![](_page_27_Picture_0.jpeg)

![](_page_27_Picture_1.jpeg)

![](_page_27_Picture_2.jpeg)

Seite 3 von 3

Funded by the European Union. Views and opinions expressed are however those of the author(s) only and do not necessarily reflect those of the European Union or the European Education and Culture Executive Agency (EACEA). Neither the European Union nor EACEA can be held responsible for them.